## 宿舍寢室無線網路使用說明

連線方式:請用 eduroam 漫遊密碼進行認證

## A. 已有 eduroam 漫遊密碼:

- 1. 選擇連線「寢室號碼」
- 2. 使用者名稱輸入 學號,密碼則輸入 漫遊密碼
- 3. 如果系統要求輸入「網域」,請輸入:ntnu.edu.tw

## B. 尚未申請 eduroam 漫遊密碼:

- 1. 請先連線 ntnu guest (ntnu guest 為一般訪客使用,有頻寬限制)或 ntnu\_5g。
- 2. 開啟瀏覽器,輸入網址:<https://eduroam.ntnu.edu.tw/>,或掃描下方 QR Code,依照畫面要求輸入「學校帳密」(即 Email 帳密)進行驗證後,即可 進行 eduroam 無線網路漫遊密碼申請。完成後等候10分鐘, 待系統自動同 步後即可使用。

3. 重新連線無線網路,選擇「寢室號碼」,依照 A.方式輸入漫遊帳密即可。

- ⚫ Windows 系統或其他設定問題,請參考 <https://eduroam.ntnu.edu.tw/> 說明
- 問題諮詢:請於上班時間依校區撥打服務專線: 公館校區:分機 6900 校外(02)7749-6900 本部校區:分機 3737 校外(02)7749-3737

 $Email:helpdesk@ntnu.edu.$ tw

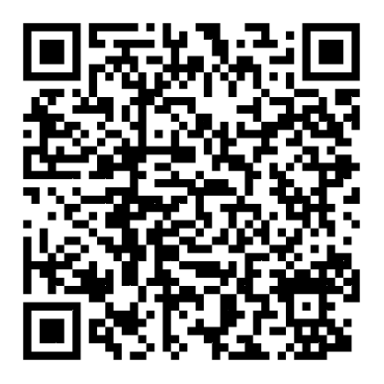